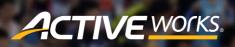

Product Release Notes for ACTIVEWorks - May 18, 2023

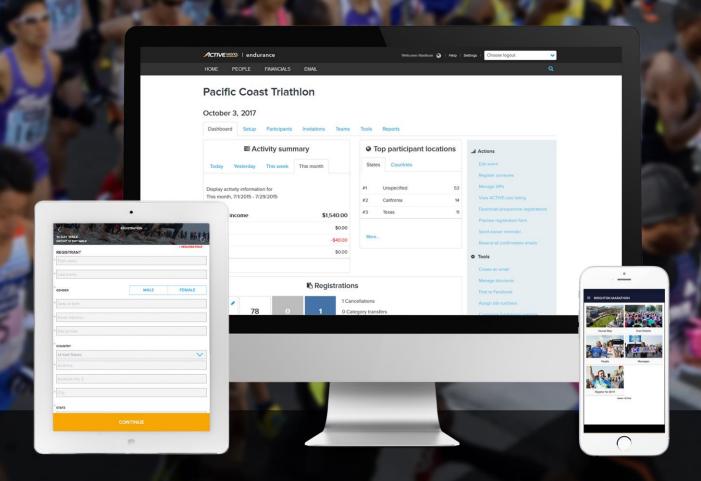

## **Table of Contents**

| Credit balance enhancement: New permission                      |
|-----------------------------------------------------------------|
| Credit balance enhancement: Edit credit balance expiration date |

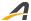

## Credit balance enhancement: New permission

Staff users with the new **Settings > Account settings > User administration > User roles > Create custom role > Permissions > Manage credit balances** permission can view and edit customers' credit balances.

• The **Owner** user role has the **Manage credit balances** permission by default.

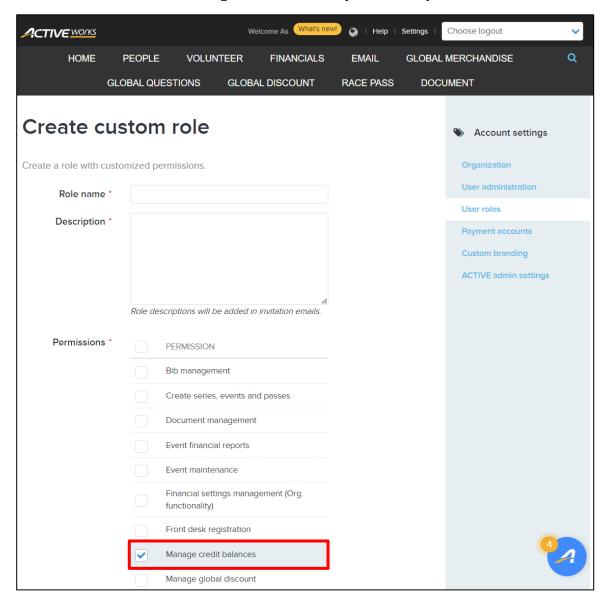

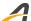

## Credit balance enhancement: Edit credit balance expiration date

You can now edit the expiration date of a customer's credit balance by clicking the **PEOPLE** tab > a participant > **CREDIT BALANCES** tab > a currency tab > an account > **EXPIRE ON** column > an expiration date > **/** icon and then select a new expiration date:

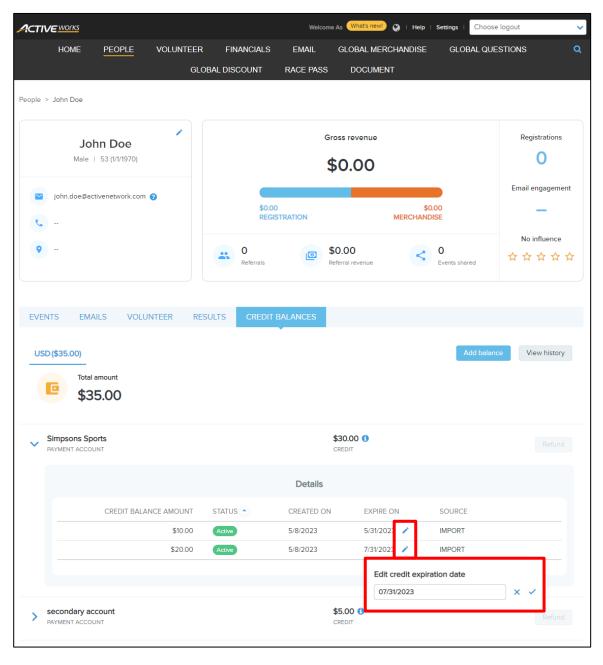